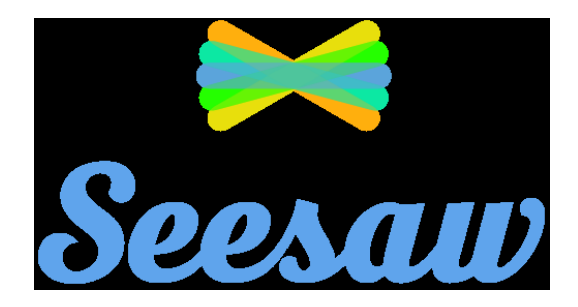

 **Your Childs' Unique 16 letter See Saw Code has been sent home with them.** 

1. Go to [https://app.seesaw.me](https://app.seesaw.me/) on a computer. Or install the Seesaw Class App on an iOS or Android device.

- 2. Choose "I'm a Student".
- 3. Type in these letters to access your Seesaw account: **Unique 16 letter See Saw Code**
- 4. Post to your journal, respond to activities, and view class announcements.
- 5. Remember, this code is like a password. Keep it safe!

Need Home Learning Tips?

Go to<https://web.seesaw.me/home-learning>for step-by-step instructions and lesson ideas.